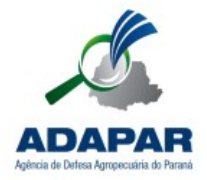

**AGÊNCIA DE DEFESA AGROPECUÁRIA DO PARANÁ DIRETORIA DE DEFESA AGROPECUÁRIA GERÊNCIA DE SANIDADE VEGETAL**

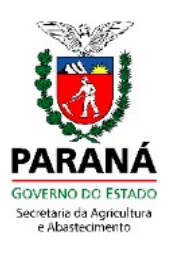

## **CERTIFICAÇÃO DA PRODUÇÃO - MORANGO**

# **MANUAL DO RESPONSÁVEL TÉCNICO**

**VERSÃO 25/08/2022**

### **SUMÁRIO**

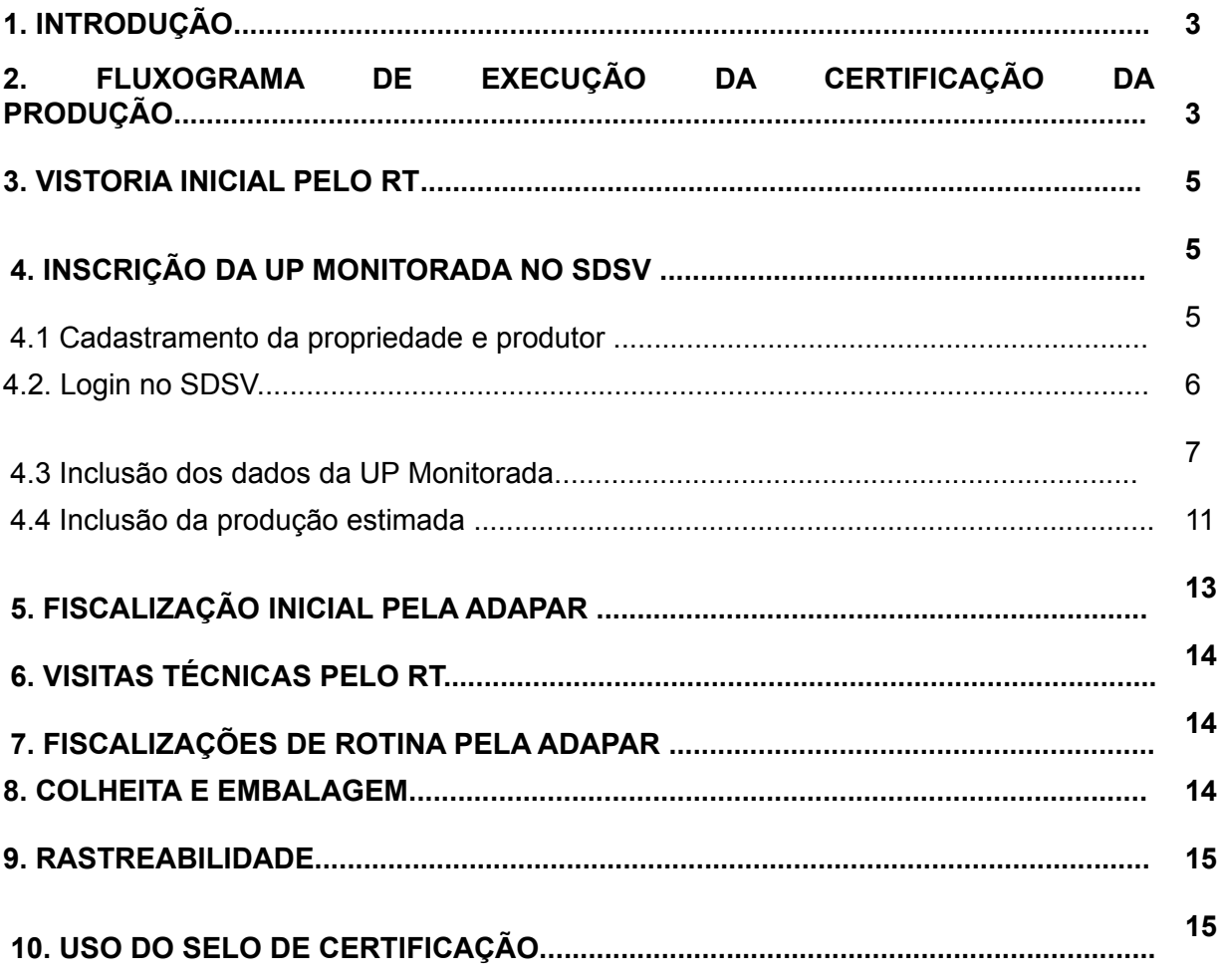

#### **1. INTRODUÇÃO**

Este é o manual do Responsável Técnico (RT) que atuará na certificação da produção de morangos, disponibilizada pela Adapar, em conjunto com entidades parceiras.

O intuito é que o presente manual seja um material orientativo e de consulta, capaz de proporcionar ao RT o conhecimento necessário para realizar a contento suas ações, dentro do contexto da certificação da produção de morangos.

A efetiva participação do RT é fundamental para que os procedimentos sejam colocados em prática na propriedade rural, como orientador e fomentador das boas práticas agrícolas previstas no protocolo de produção.

Caso necessário, o RT deverá entrar em contato com a Adapar para sanar suas eventuais dúvidas, de modo que os objetivos da certificação da produção, como a obtenção de morangos seguros para o consumo, sejam efetivamente alcançados.

#### **2. FLUXOGRAMA DE EXECUÇÃO DA CERTIFICAÇÃO DA PRODUÇÃO**

A Figura 1 trata-se do fluxograma de execução da certificação da produção, contendo todas as etapas que devem ser percorridas, sejam pelo produtor rural, RT ou Adapar, para que seja possível a execução da certificação da produção da maneira correta e sustentável.

O fluxo começa com o interesse do produtor rural participar do processo de certificação da produção. Havendo esse interesse, o produtor deverá contatar um profissional legalmente habilitado para ser seu RT; esse profissional pode ser um Eng. Agrônomo, Técnico Agrícola, Técnico em Agropecuária, ou qualquer outro que tenha atribuição legal, e tenha passado pela capacitação específica, ministrada pela Adapar e entidades parceiras.

O RT realizará vistoria inicial na propriedade, utilizando o check-list fornecido pela Adapar (Anexo I), a fim de verificar se serão necessárias medidas de adequação.

Caso não sejam necessárias adequações, o RT deverá inscrever a área como Unidade de Produção (UP) Monitorada no Sistema SDSV.

#### Figura 1 – Fluxograma de execução da certificação da produção

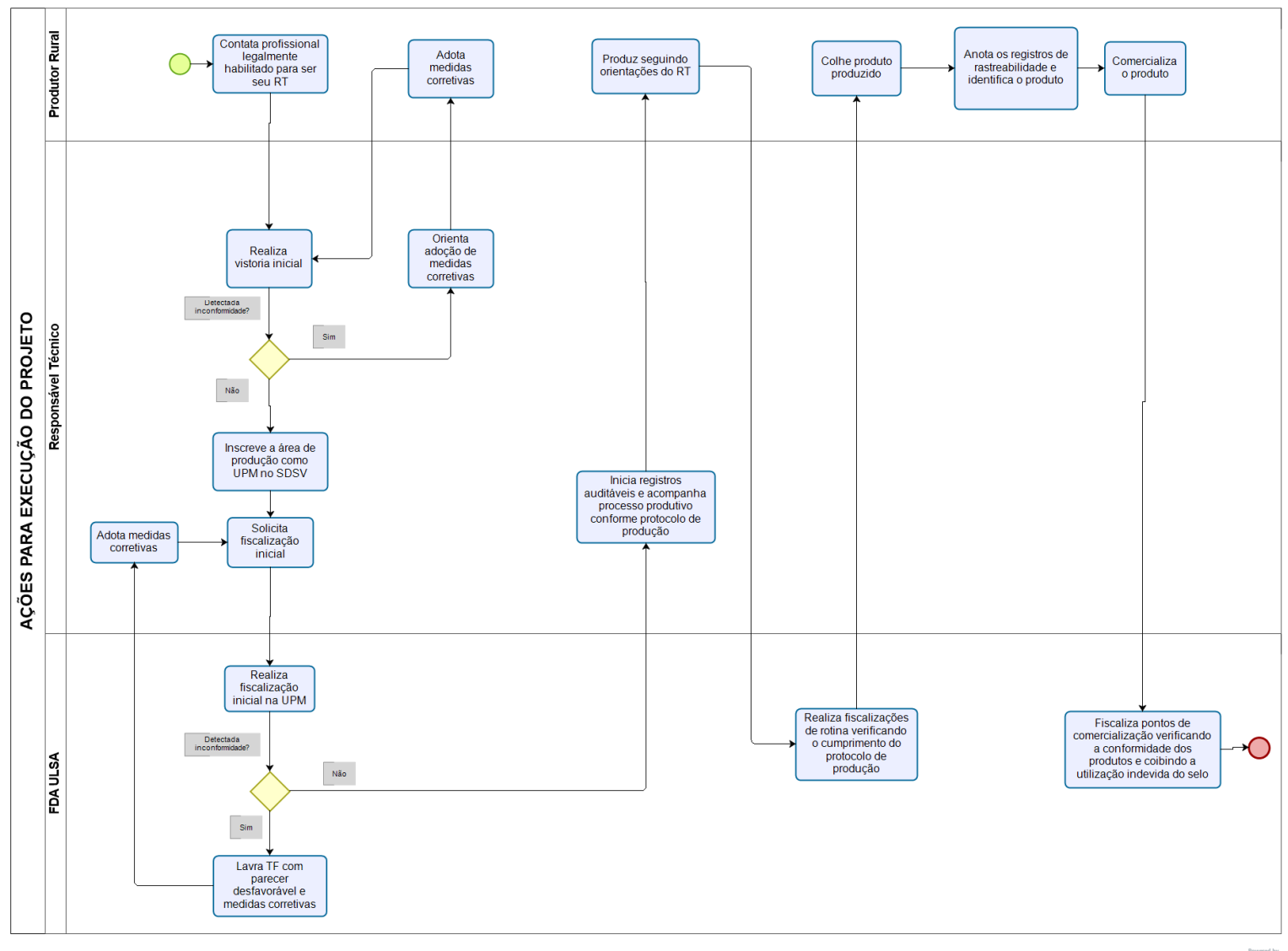

#### **3. VISTORIA INICIAL PELO RT**

A vistoria inicial deve ser realizada pelo RT, utilizando como base o check-list fornecido pela Adapar, disponível no Anexo I deste manual.

Nela, o RT irá verificar se os itens previstos no check-list estão sendo cumpridos. Nesta fase já devem ser iniciados os registros auditáveis. Para isso, poderá ser impresso o modelo de caderno de acompanhamento presente no Anexo II deste manual (também disponível em www.adapar.pr.gov.br), ou salvar e preencher o caderno no computador. Poderão ser utilizados outros meios digitais para os registros auditáveis, como planilha eletrônica, editores de texto, etc, desde que sejam contempladas todas as informações previstas no Anexo II.

Também deve ser iniciado o monitoramento de pragas e utilização de agrotóxicos somente mediante receituário agronômico emitido pelo RT. Caso algum item do check-list não esteja sendo cumprido, o RT deve orientar o produtor acerca das adequações necessárias na propriedade. Após o produtor realizar as adequações, o RT deve realizar nova vistoria, e considerando que as adequações foram realizadas a contento, inscrever a área produtiva como UP monitorada no SDSV.

Essa vistoria inicial é muito importante, pois, se bem feita, reduzirá muito a chance da área produtiva ter parecer desfavorável da Adapar, quando da fiscalização inicial que será realizada após o RT inscrever a área no já citado sistema.

#### **4. INSCRIÇÃO DA UP MONITORADA NO SDSV**

#### 4.1 Cadastramento da propriedade e produtor

A área produtiva deverá ser inscrita como UP monitorada no SDSV. Entretanto, para que o RT consiga encontrar a propriedade e o produtor nesse sistema, para fazer a inscrição da UP monitorada, é preciso, inicialmente, que a propriedade e o produtor estejam previamente cadastrados no banco de dados da Adapar, chamado REIDA.

Se a propriedade ou produtor possuir criação de animais, como aves, suínos ou bovinos, é possível que ela já esteja cadastrada na Adapar. Nesse caso, o RT deve passar para o item 4.2 deste manual.

Por outro lado, se o produtor ou propriedade não tem esse tipo de criação, o RT deverá então solicitar o cadastramento dos mesmos. Para isso, deve-se preencher o formulário disponível no portal da ADAPAR ([www.adapar.pr.gov.br\)](http://www.adapar.pr.gov.br/), menu Acesso Rápido>Registros e Cadastros>Solicitação de Cadastro de Exploração Agropecuária, e enviá-lo, pessoalmente ou por e-mail, para a unidade da ADAPAR com circunscrição sobre a área. Caso o produtor possua Pronaf, é altamente recomendável que seja enviado também cópia da DAP e solicitado o cadastramento dela na ADAPAR, para que o produtor seja isento de eventuais taxas. Após o servidor da Adapar realizar o cadastro no sistema, o RT poderá então prosseguir para o item 4.2 .

#### 4.2 Login no SDSV

O endereço para acessar o sistema é [www.sdsv.adapar.pr.gov.br.](http://www.sdsv.adapar.pr.gov.br/) Assim, será aberta a seguinte tela:

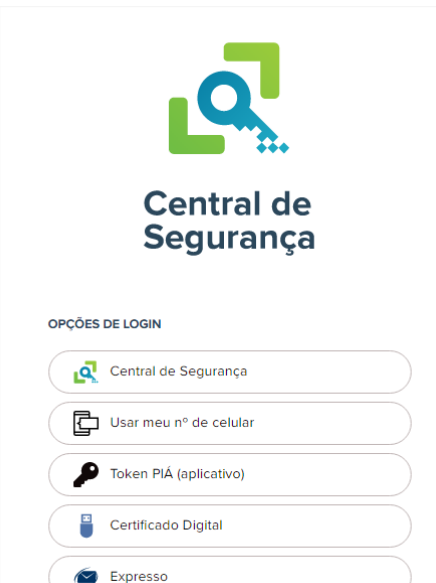

Figura 2 – Tela da Central de Segurança

Nessa tela, o usuário deve clicar na opção Central de Segurança, sendo então aberta tala seguinte:

Figura 3 – Tela de login no SDSV

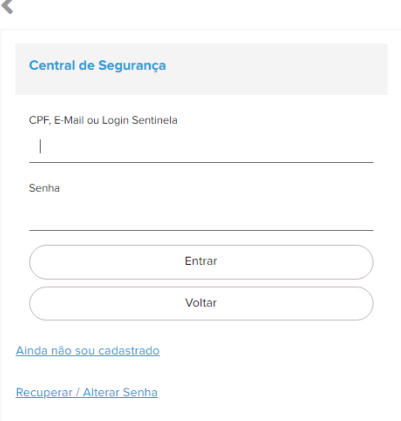

Se você já possui usuário e senha, mas não está conseguindo acessar o sistema, clique em "Recuperar/Alterar Senha", e siga as instruções de acordo com o seu caso.

Se você é um novo RT que ainda não possui login, clique em "Ainda não sou cadastrado" e siga as instruções para se cadastrar na Central de Segurança do Estado (é a mesma Central utilizada para acessar outros serviços disponibilizados pelo Governo do Paraná). Guarde com cuidado a senha gerada. Em seguida, envie um email para [gat.consulta@adapar.pr.gov.br](mailto:gat.consulta@adapar.pr.gov.br) , solicitando a liberação de acesso ao SDSV, como RT da Certificação da Produção, informando seu nome, CPF, RG, telefone e e-mail atualizado. Anexar no e-mail uma foto 3x4 digitalizada, Certidão de Registro de Pessoa Física no CREA ou CFTA e assinatura digitalizada (assinar numa folha, tirar uma foto e anexar). Deixar claro no corpo do e-mail que está solicitando login como RT para a Certificação Adapar da Produção. Após ter seu acesso liberado, você poderá então logar no [www.sdsv.adapar.pr.gov.br](http://www.sdsv.adapar.pr.gov.br/) e inscrever a área produtiva como UP Monitorada.

4.3 Inclusão dos dados da UP Monitorada

Para isso inscrever a UP Monitorada, o RT deverá logar no SDSV e acessar o menu UP>Inscrição, conforme abaixo:

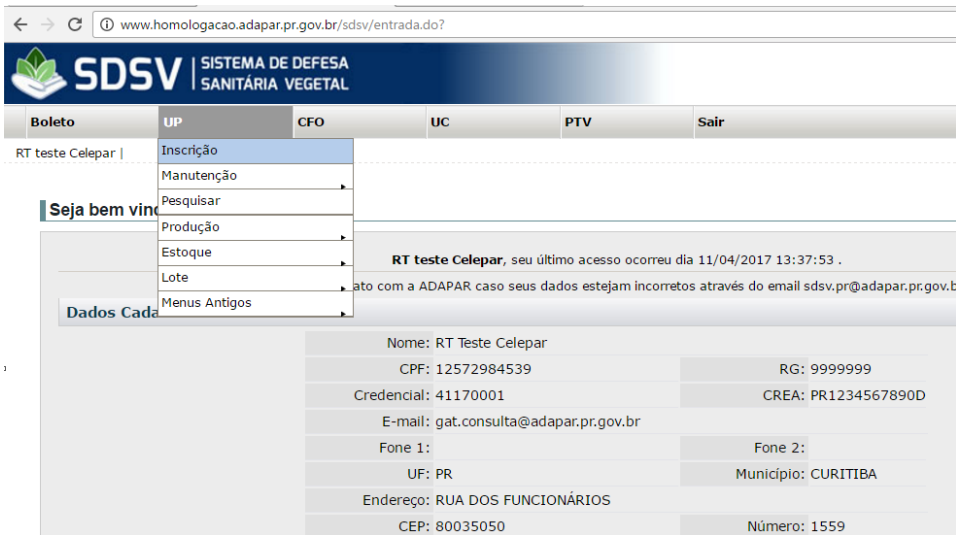

Em seguida será aberta a tela abaixo, onde o RT deverá utilizar algum dos filtros disponíveis para encontrar a propriedade onde deseja inscrever a UP. Não é necessário utilizar todos os filtros ao mesmo tempo. Uma vez selecionados os filtros, deve clicar no botão Pesquisar, na parte inferior da tela, para que sejam listadas as propriedades.

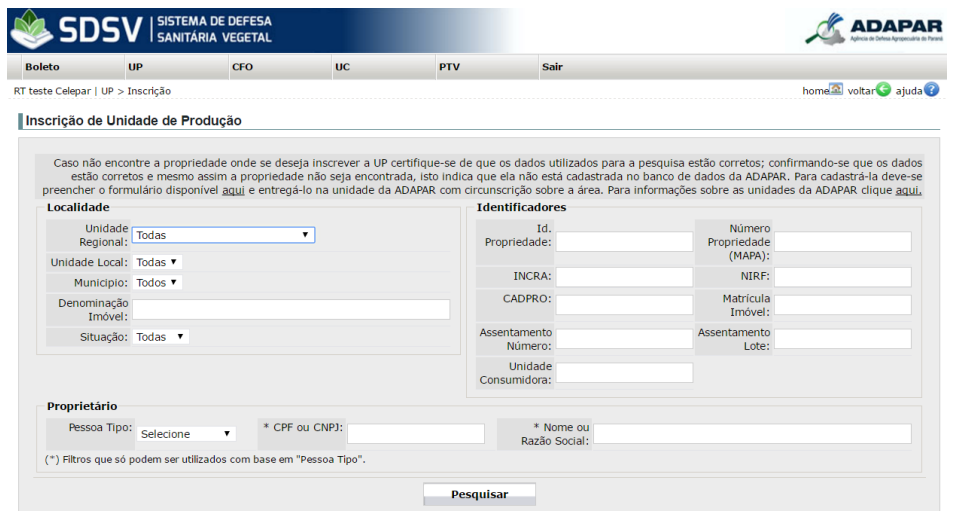

Assim, o RT deverá encontrar a propriedade em que deseja inscrever a UP, e clicar no ícone da coluna Exibir, conforme indicado na imagem abaixo, para conferir os dados da propriedade, certificando-se de que realmente é aquela a propriedade em que se deseja inscrever a UP:

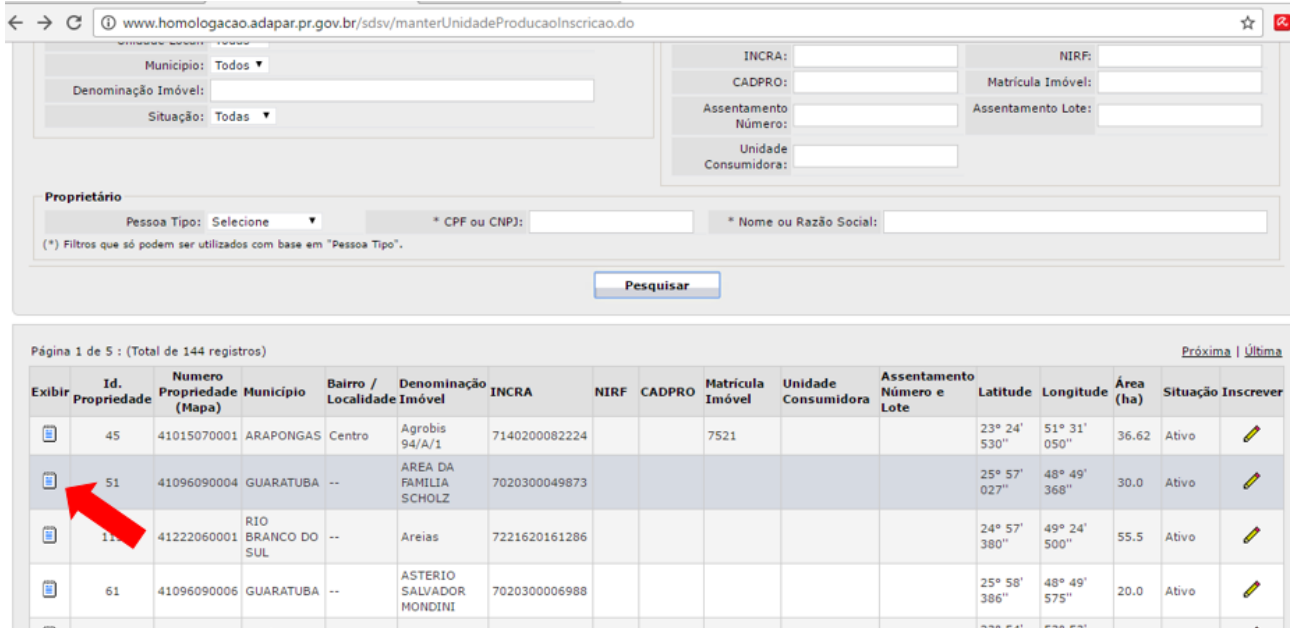

Ao clicar no ícone da coluna Exibir serão apresentados os dados da propriedade, que devem ser conferidos pelo RT:

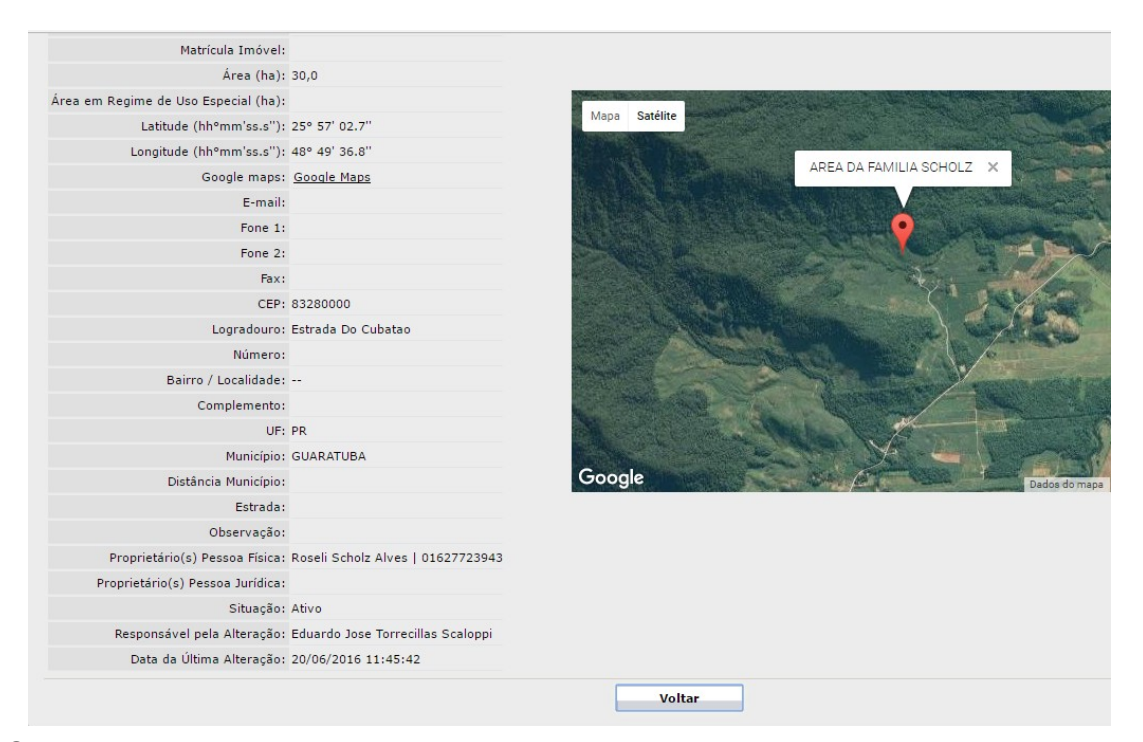

Constatando-se que aquela é realmente a propriedade em que se deseja inscrever a UP, deve se clicar no botão Voltar, realizar novamente a pesquisa, e então clicar no ícone da coluna Inscrever, na frente dos dados da propriedade, como indicado na imagem abaixo:

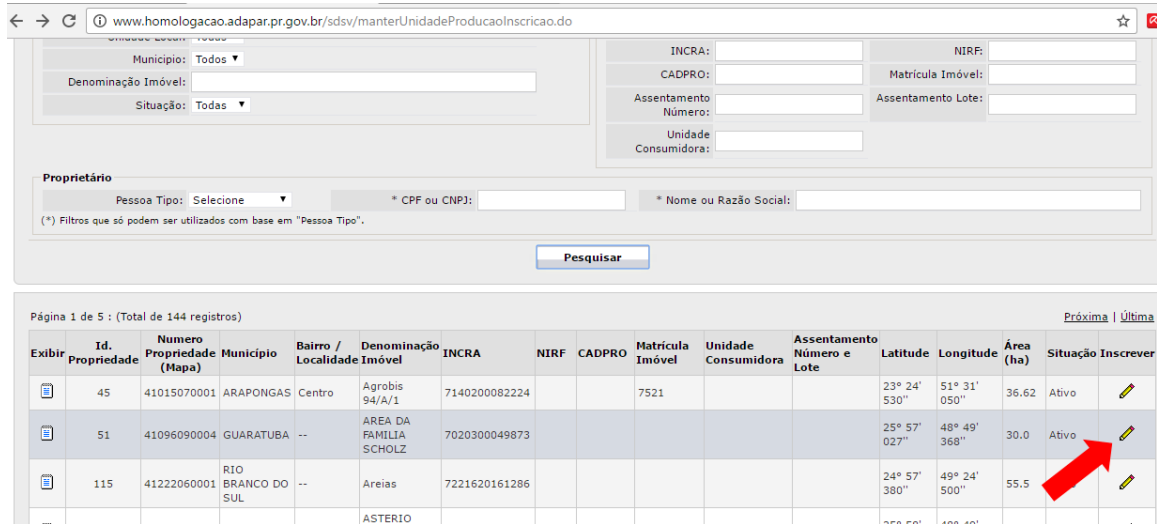

Após clicar no ícone da coluna Inscrever, será aberta a tela intitulada Inscrever Unidade de Produção, onde o RT deverá mais uma vez conferir os dados da propriedade e preencher os dados solicitados:

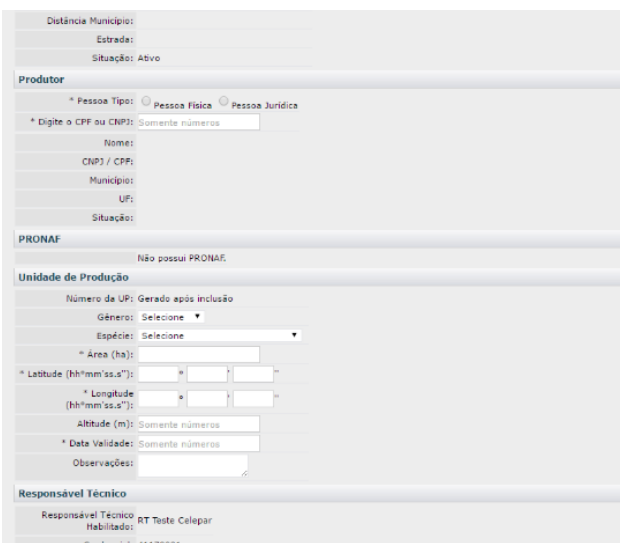

Conforme imagem exposta, devem ser preenchidos os campos:

**Tipo de Unidade de Produção:** selecionar MONITORADA, que é a UP voltada para a certificação da produção. Em hipótese alguma selecionar a opção Certificada, que é a UP voltada para emissão de CFO.

**Produtor:** indicar se o produtor é Pessoa Física ou Pessoa Jurídica e seu respectivo CPF ou CNPJ; no momento que você informar o produtor, caso ele possua DAP cadastrada na ADAPAR, o sistema buscará automaticamente seu número e validade. Caso o produtor possua DAP válida mas ela não apareça no sistema, o RT deve solicitar sua inclusão à unidade da ADAPAR com circunscrição sobre a área, informando o nome do produtor, CPF, número da DAP e sua validade.

**Gênero:** selecionar o gênero da espécie vegetal da UP que está sendo inscrita.

**Espécie:** selecionar a espécie da espécie vegetal da UP que está sendo inscrita.

**Área:** Informar a área da UP que está sendo inscrita; atentar-se que essa área deve ser menor que a área total da propriedade.

**Latitude e Longitude:** Informar a latitude e longitude da UP que está sendo inscrita, usando apenas números (sem ponto e sem vírgula, pois o sistema fará os ajustes automaticamente). Os campos referentes aos graus e minutos devem ser preenchidos com dois dígitos e o campo referente aos segundos deve ser preenchido com três dígitos. Na marcação do ponto deve ser utilizado o sistema geodésico SIRGAS 2000 ou, na ausência desse, o WGS 84.

**Altitude:** Informar a altitude média da UP que está sendo inscrita, em metros.

**Data de validade:** informar a data de validade da UP que está sendo inscrita, a qual poderá ser de até um 1 ano. Exemplo: se a UP está sendo inscrita em 11/04/2017 sua validade poderá ser até 10/04/2018.

**Observações:** Campo destinado ao RT anotar as observações que porventura julgue necessárias. Exemplo: um ponto de referência para a localização da UP.

Na imagem abaixo encontra-se um exemplo de preenchimento desses campos:

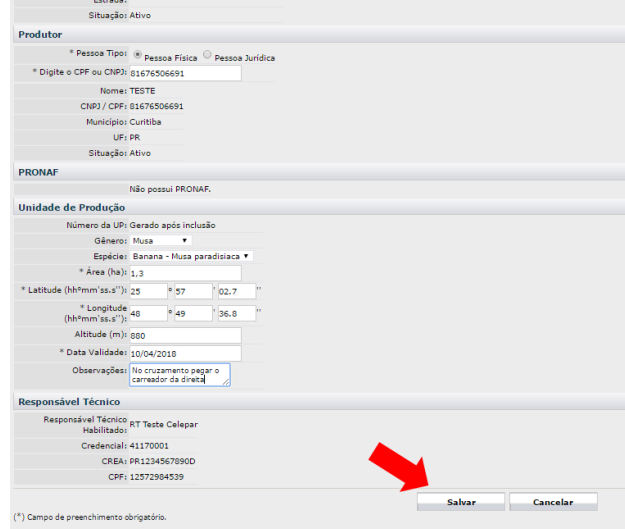

Após preenchidos os campos, deve-se clicar no botão Salvar, na parte inferior da tela, conforme indicado pela seta vermelha na imagem acima.

Na caixa de diálogo que abrir confirme a intenção de inscrever a UP.

Observe que na parte superior e inferior da tela aparecerá a mensagem: *"UP inscrita com sucesso! Anote o número da nova UP, pois você vai precisar dele: XXXXXXXXXXXXXXX. Prossiga incluindo a produção estimada para cada uma das cultivares/variedades existentes na nova UP por meio do menu UP>Produção>Incluir>Estimada"*. Assim, o RT deve anotar o número da nova UP e seguir a instrução dada pelo próprio sistema, que será abordada na próxima etapa.

#### 4.4 Inclusão da produção estimada

A produção estimada é a quantidade de produto prevista para ser produzida na UP dentro de um prazo específico de colheita, que é informado pelo RT. Para a nova UP deve ser incluída logo após a inscrição da UP. Nas UP que já existem ela deve ser informada tão logo a produção atual seja finalizada.

Para incluir uma produção estimada o RT deverá acessar o menu UP> Produção>Incluir>Estimada, conforme abaixo:

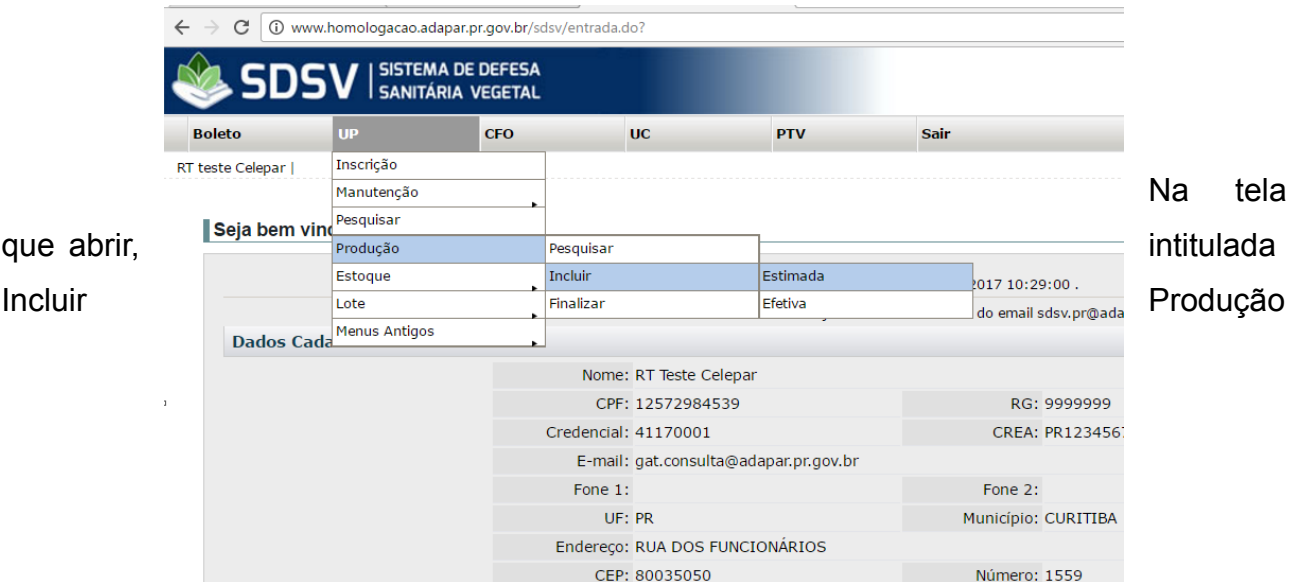

Estimada, o RT deverá informar o número da UP, Variedade/Cultivar, Classificação (se é fruto, mudas, etc) e o produto, e então clicar no botão Incluir, conforme abaixo:

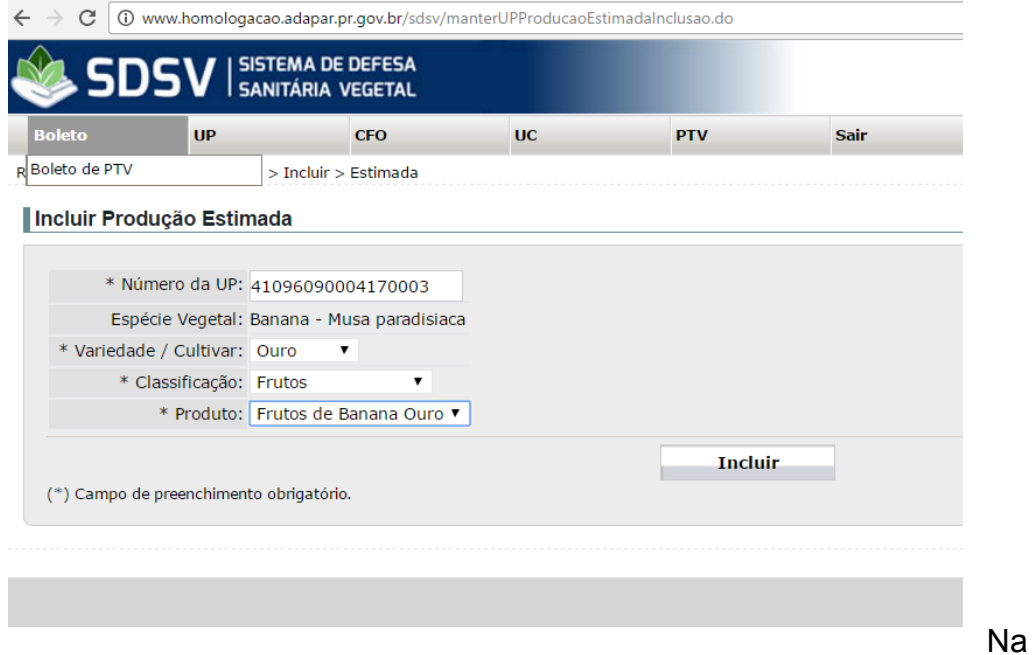

sequência, será aberta outra tela, onde deverá ser informada a data aproximada de plantio, a área cultivada com aquela variedade/cultivar na UP, quantidade estimada a ser produzida (em Kg) e a data aproximada de início e fim da colheita, clicando em seguida no botão Salvar, conforme abaixo:

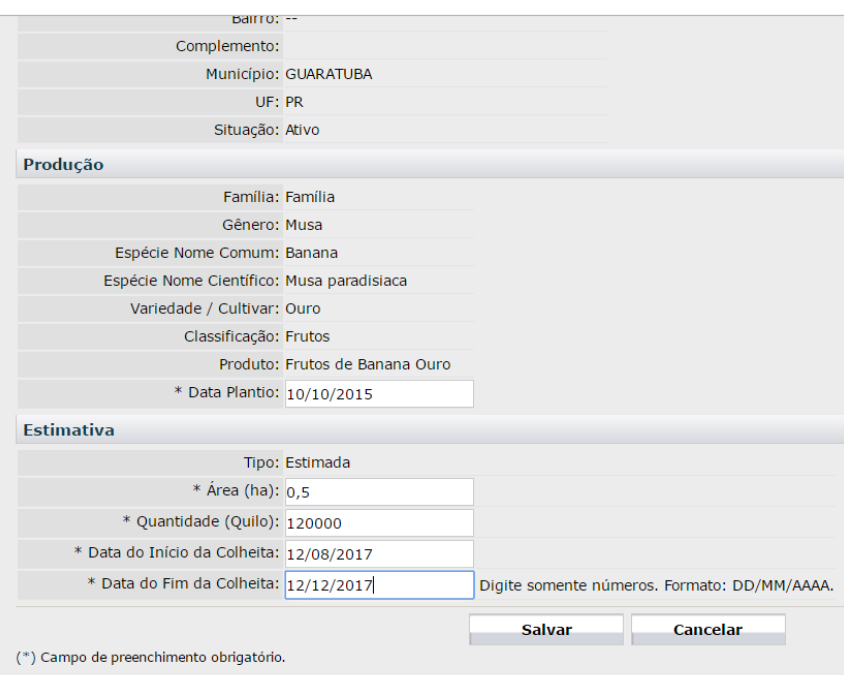

Caso haja outras variedades/cultivares na UP que está inscrevendo, o RT deve fazer a inclusão da produção estimada dessas outras variedades/cultivares, informando-as nessa tela e clicando no botão Incluir.

Finalizando a inclusão da produção estimada de todas as variedades/cultivares que existem na área, a inscrição da UP Monitorada estará finalizada, e o RT deverá entrar em contato com a unidade da Adapar com circunscrição sobre a propriedade, informando o número da UP monitorada que foi inscrita, e solicitando a realização da fiscalização inicial.

#### **5. FISCALIZAÇÃO INICIAL PELA ADAPAR**

Após o RT entrar em contato com a unidade da ADAPAR com circunscrição sobre a propriedade, solicitando a fiscalização inicial, o Fiscal da ADAPAR irá até a área a fim de verificar sua adequação ao protocolo de produção e legislação relacionada. Caso o Fiscal constate a necessidade de adequações o mesmo informará ao RT, e a UP não terá parecer favorável. Caso não sejam necessárias adequações o Fiscal emitirá parecer favorável à conformidade da UP, e o RT poderá continuar com os registros auditáveis e acompanhamento do processo produtivo visando à certificação da produção.

#### **6. VISITAS TÉCNICAS PELO RT**

O RT deverá realizar visitas técnicas ao menos uma vez por mês na área, a fim orientar o produtor rural e verificar cumprimento de todos os itens previstos no protocolo de produção (Anexo III). Como base para a vistoria técnica, o RT poderá aplicar o check-list previsto no Anexo IV. Cada visita deverá ser registrada nos registros auditáveis, como o caderno de campo.

#### **7. FISCALIZAÇÕES DE ROTINA PELA ADAPAR**

O Fiscal da Adapar realizará no mínimo uma fiscalização a cada três meses, a fim de verificar o efetivo cumprimento protocolo de produção, se o RT tem efetivamente desempenhado suas funções, e também poderá ocorrer a coleta de amostra para análise de resíduo de agrotóxicos, caso esteja sendo realizada colheita de produto naquele período.

Se necessário, as fiscalizações poderão ser realizadas em intervalo menor. Havendo dúvidas sobre alguma etapa da certificação da produção, o RT ou produtor devem contatar o fiscal da Adapar, a fim de saná-las antes que as eventuais inconformidades sejam identificadas já durante as fiscalizações.

Havendo a identificação de inconformidades, o Fiscal fará o registro em Termo de Fiscalização, estabelecendo prazo seu saneamento. O não saneamento em tempo hábil, prejudicando a segurança do processo de certificação ou do produto colhido, poderá ocasionar a suspensão ou cancelamento da UP monitorada, e a consequente impossibilidade de certificação do produto.

#### **8. COLHEITA E EMBALAGEM**

Os frutos devem ser colhidos em caixas plásticas limpas e higienizadas. A colheita deve ser cuidadosa, evitando danos. O ponto de colheita para os frutos certificados deve ser com no mínimo 75% de coloração vermelha no fruto.

A embalagem dos frutos certificados deve conter somente frutos de mesma parcela e ponto de maturação de mínimo 75% de coloração vermelha no fruto, sem danos aparentes.

#### **9. RASTREABILIDADE**

Devem ser adotados os procedimentos de rastreabilidade exigidos pela INC MAPA/ANVISA nº 02/18, com a manutenção de registros auditáveis dos insumos agrícolas utilizados no processo de produção, tratamentos fitossanitários, data de sua utilização, recomendação técnica ou receituário agronômico emitido por profissional competente e a identificação do lote correspondente colhido; o produto comercializado deve possuir rótulo ou etiqueta conforme padrão estabelecido pelo item 9.2.4, da Resolução SESA nº 748/2014 (Anexo V).

#### **10. USO DO SELO DE CERTIFICAÇÃO**

Por ocasião da embalagem do produto que será certificado, o produtor deverá apor o selo de identificação da certificação da produção, conforme modelo disponível no Anexo VI.

O intuito é que o selo tenha uma imagem que repasse seriedade, idoneidade, credibilidade, seja claro, objetivo e auto-explicativo. Na sua composição, existe um QR Code para acesso a um hotsite, onde o consumidor poderá acessar maiores informações sobre o processo de certificação, com ênfase para o que a produção certificada tem de melhor quando comparada a não certificada.

A utilização do selo é regulamentada, e autorizada somente àqueles produtores que cumprirem todos os procedimentos previstos no protocolo de produção do produto.